## **En phase de production,**

Vous souhaitez mettre à jour les nouveaux taux ou Coef FG de vos types de salariés, sans modifier les saisies antérieures, pour cela, **vous ne devez pas modifier directement les taux existants.** 

Les taux en paramètres sont gérés par période (date de début/date de fin) **Options - Paramètres - Métier - Type de Salarié - Taux** 

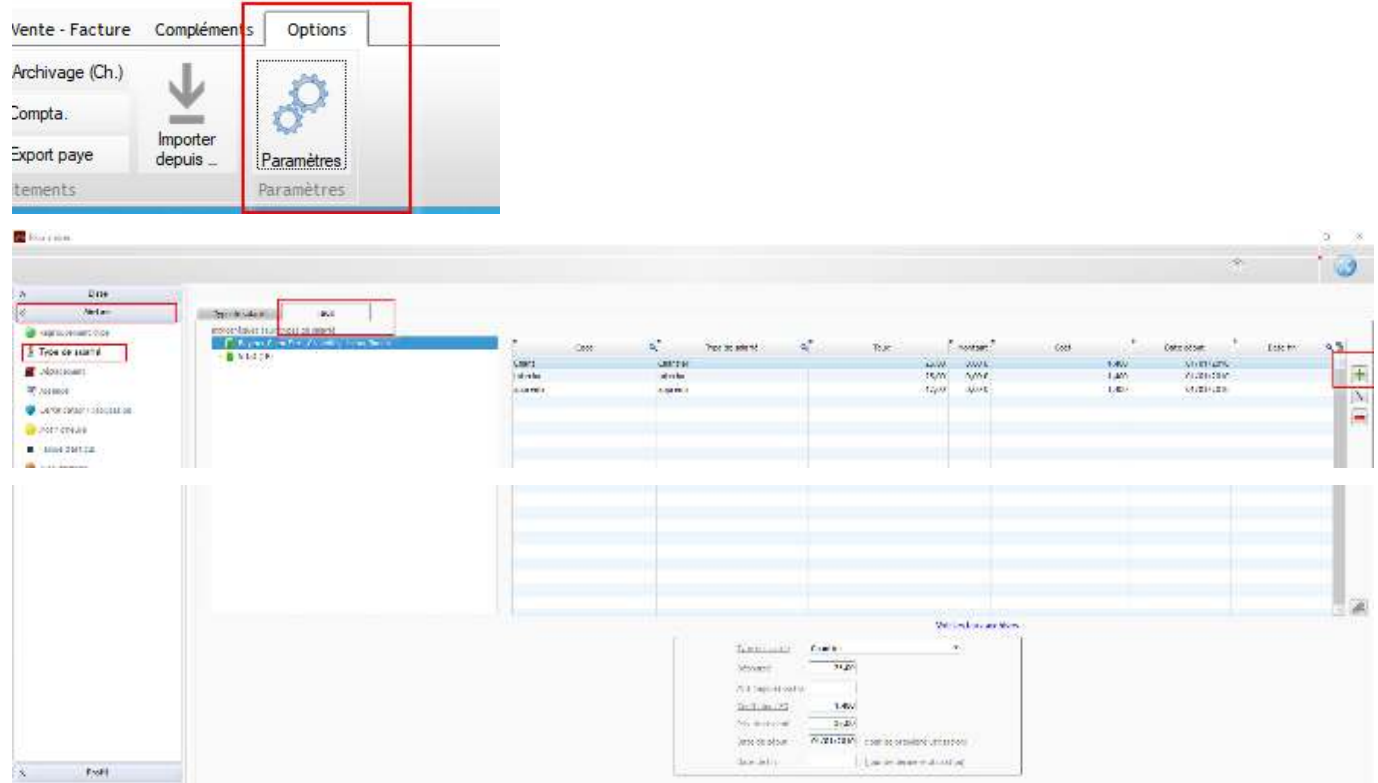

Cliquez sur le bouton PLUS pour ajouter une nouvelle ligne de taux avec un code identique Indiquez le montant du Taux (ou le nouveau Coef de FG) ainsi que **la date de début** de prise en compte.

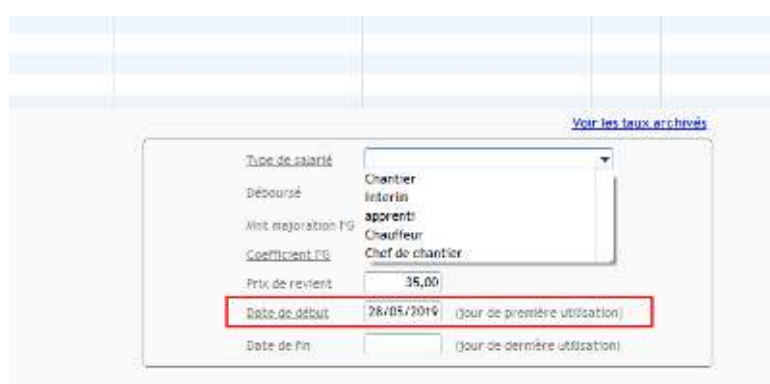

À la validation du nouveau Taux (ex 01/01/2019), l'application met automatiquement la date de fin sur l'ancien taux (dans notre ex 31/12/2018).

Cela permet d'avoir toujours une continuité de date. Les taux ayant une date de fin sont archivés et visibles par le lien

## Optim'BTP

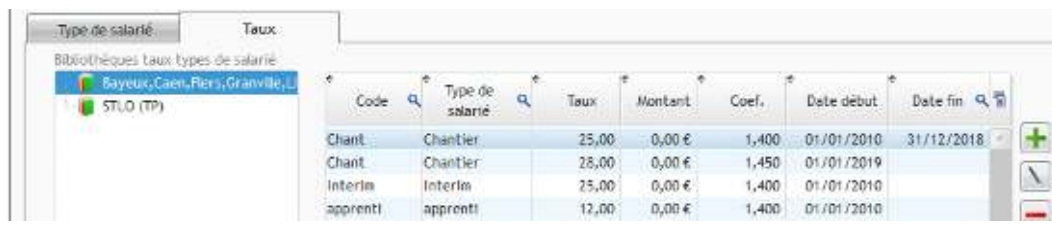

Cette manipulation peut être faite à n'importe quel moment en indiquant correctement la date de début de la période concernée.

Si la date du changement de taux est anticipée il n'y a rien à faire vis-à-vis de la saisie.

**Si le changement de taux est rétroactif**, vous devez lancer le traitement de réactualisation des taux qui tient compte des dates de période pour chaque taux.

Options - Actual.Taux : sélectionner "Pointage des heures", "société", "secteur" et "type de salarié"

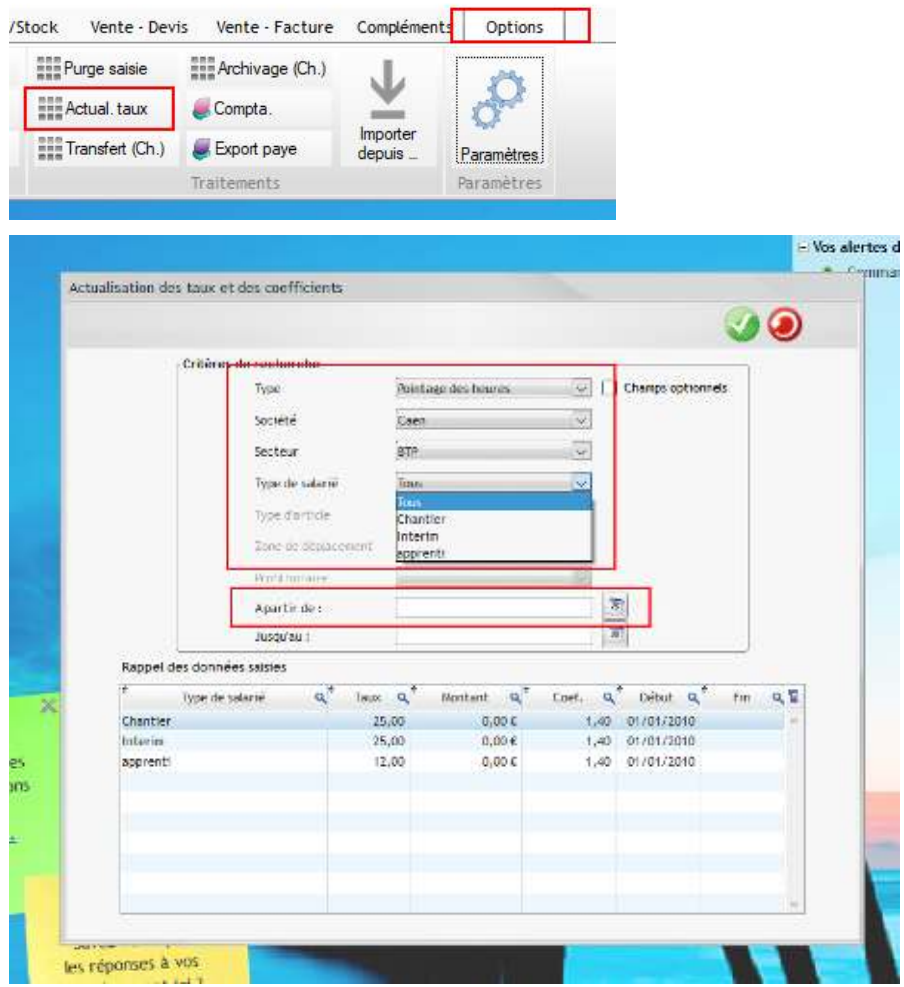

Vous pouvez borner la date de début des pointages à réactualiser.

En validant cet écran, tous les pointages antérieurs sont calculés en fonction des dates.

## **En phase de mise en route uniquement**

Vous pouvez modifier directement le taux déjà existant, mais si des pointages d'heures ont été conservés, vous devez lancer un recalcul de l'historique, dans l'onglet Options – Actual. Taux,

Le principe est le même pour les taux de déplacements, types d'article…